## BZ.medien

## **HTML5-Banner Spezifikationen**

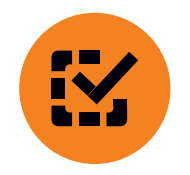

**Zu beachten**

Zum Erstellen von HTML5 Werbemitteln in Adobe Animate CC sollte man folgendes beachten:

- es wird ein HTML5-Canvas Dokument angelegt
- es gibt keinen ClickTag-Button wie bei Flash-Banner
- Ebenen und Bibliothekselemente dürfen keine Sonder zeichen und Umlaute beinhalten
- keine Verwendung von Webfonts, da dies zu einem Kodierungsfehler führt
- keine Verwendung von dynamischem Text (nur statischer Text wird korrekt ausgegeben)
- alle Dateien müssen zusammen angeliefert werden (.html, .js und die Bild-Datei)

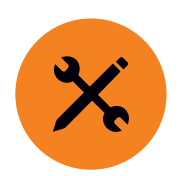

**Template**

Wir stellen ein Template zur Verfügung, das beim Veröffentlichen automatisch den ClickTag einbindet.

Anleitung zum Einbinden des Templates (Englisch): [https://theblog.adobe.com/using-animate-cc-html5-canvas](https://theblog.adobe.com/using-animate-cc-html5-canvas-templates-with-multiple-publish-profiles/)templates-with-multiple-publish-profiles/

Link zum Template: [http://media.badische-zeitung.de/anzeigen/informationen/](http://media.badische-zeitung.de/anzeigen/informationen/online-werbung/download/template.zip) on-line-werbung/download/template.zip

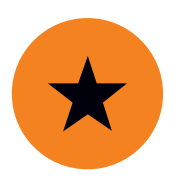

**ClickTag Code**

Falls die Banner nicht mit Adobe Animate CC erstellt werden, gibt es hier ein Beispiel zum Einbinden des Click-Tags.

Link zum Code für das ClickTag-Beispiel: [http://media.badische-zeitung.de/anzeigen/informationen/](http://media.badische-zeitung.de/anzeigen/informationen/online-werbung/download/clicktag.zip) on-line-werbung/download/clicktag.zip